PROGRAM STUDI INFORMATIKA SEMESTER GASAL 2023/2024

# PEMROGRAMAN WEB I

#### 3 SKS – MINGGU 6

BENISIUS ANU – ehba@ukrida.ac.id WENDYANTO PANGGALO – panggalowendyanto@ukipaulus.ac.id

informatika.ukrida.ac.id ukipaulus.ac.id/page/fakultas/3/informatika-dan-komputer

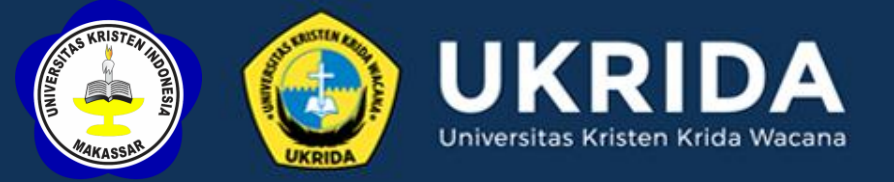

### SILABUS PEMROGRAMAN WEB

▪ Pengantar *JavaScript* ▪ *JavaScript Syntax* ▪ *Using JavaScript* ▪ *JavaScript Output* ▪ *Variable & Operator* ■ *Statements* 

#### PENGANTAR **JAVASCRIPT**

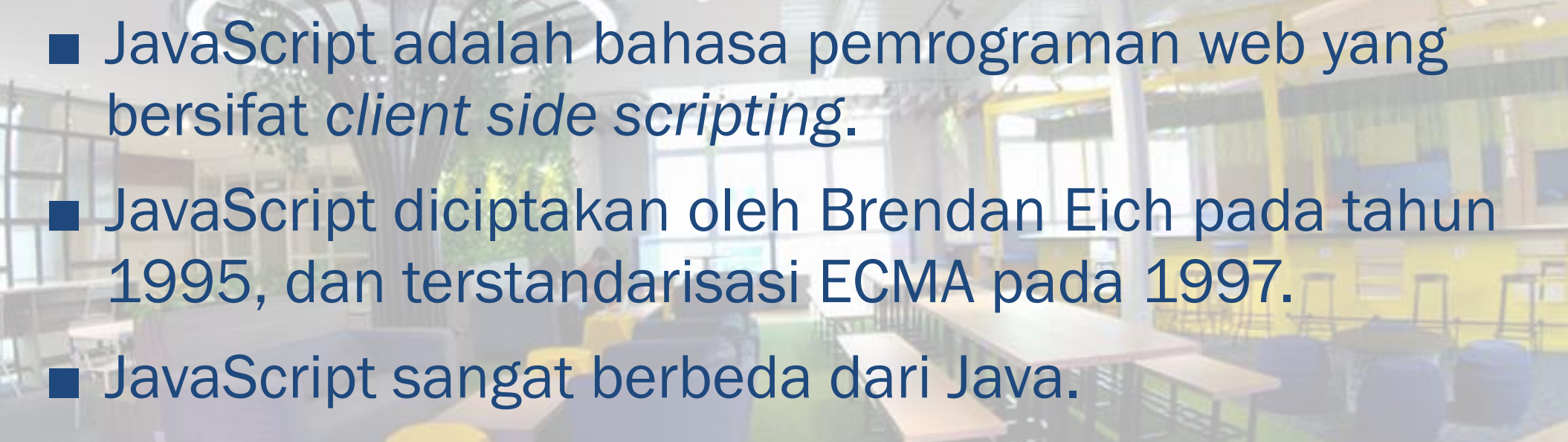

#### PENGANTAR **JAVASCRIPT**

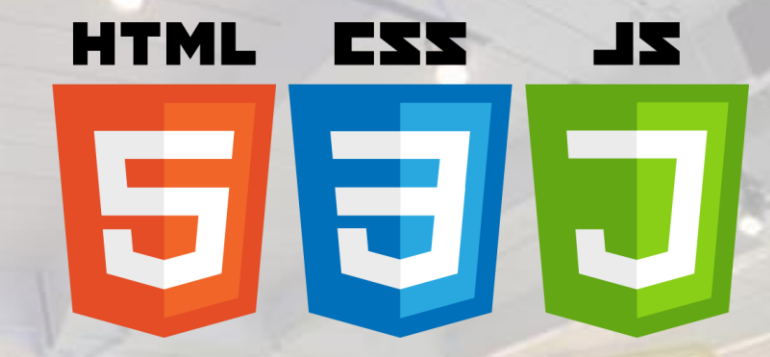

JavaScript adalah satu dari 3 bahasa yang wajib dikuasai oleh *web developers*: ■ HTML untuk mendefinisikan konten halaman web ■ CSS untuk menentukan *style* halaman web ■ JavaScript untuk menentukan perilaku *(behavior)* dari halaman web

#### PENULISAN SINTAKS JAVASCRIPT

■ Pada dokumen HTML, sintaks JavaScript ditulis di antara tag <script> ... </script>. ■ Bersifat *case-sensitive*. ■ Setiap baris perintah dipisahkan dengan baris baru atau titik koma (;). ■ Baris komentar diawali dengan // atau ditulis di antara /\* dan \*/.

#### USE JAVASCRIPT **AKTIVITAS LAB 1**

#### 1. Buat file html berikut lalu simpan dengan nama myJavascript.html. **Commission**

*<html> <body> <script> document.write("Hello World!") </script> </body> </html>*

#### **OUTPUT JAVASCRIPT**

*JavaScript* menampilkan data melalui cara berikut: ■ *Output* HTML menggunakan document.write() ■ Elemen HTML, menggunakan innerHTML ■ *Alert box*, menggunakan window.alert() ■ *Browser console*, menggunakan console.log()

#### OUTPUT HTML JAVASCRIPT OUTPUT

#### Contoh:

*<html> <head><meta charset="utf-8"></head> <body> <script> document.write('<h1>Hello world!</h1>'); document.write('<p>How are you today?</p>'); </script> </body> </html>*

### OUTPUT HTML JAVASCRIPT OUTPUT

#### Hello world!

How are you today?

Menggunakan document.write() setelah sebuah HTML document selesai dimuat, akan menghapus semua elemen HTML yang ada.

#### INNER HTML JAVASCRIPT OUTPUT

#### Contoh:

#### *<html> <head><meta charset="utf-8"></head> <body> <h1>Hello world!</h1><p>How are you today?</p> <p id="second"></p> <script> document.getElementById('second').innerHTML='I hope you are in good health!'; </script> </body> </html>*

### INNER HTML JAVASCRIPT OUTPUT

#### Hello world!

How are you today?

I hope you are in good health!

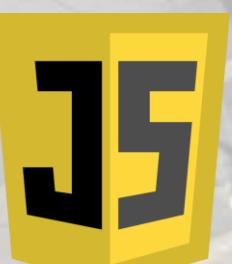

### ALERT BOX JAVASCRIPT OUTPUT

#### Contoh:

#### *<html>*

 *<head><meta charset="utf-8"></head>*

 *<body> <script> alert('Hello world! I hope you are in good health!'); </script> </body> </html>*

### ALERT BOX JAVASCRIPT OUTPUT

 $\sim$ 

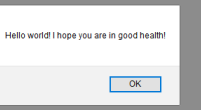

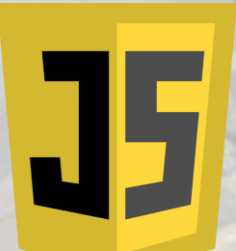

### CONSOLE LOG JAVASCRIPT OUTPUT

#### Contoh:

#### *<html>*

 *<head><meta charset="utf-8"></head>*

 *<body> <script> console.log('Hello world! I hope you are in good health!'); </script> </body> </html>*

### CONSOLE LOG JAVASCRIPT OUTPUT

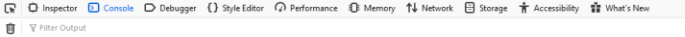

Hello world! I hope you are in good healt

 $\Box$ 

Aktifkan jendela developer pada browser *(shortkey: F12)* lalu pilih *tab console*.

#### FITUR-FITUR JAVASCRIPT PENGANTAR JAVASCRIPT

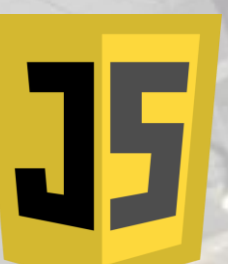

Silahkan mengakses [www.w3schools.com/js/js\\_intro.asp](http://www.w3schools.com/js/js_intro.asp) untuk mempelajari fitur-fitur *JavaScript* berikut:

■ *JavaScript bisa mengubah HTML Content*

- *JavaScript bisa mengubah HTML Attributes*
- *JavaScript bisa mengubah HTML Styles (CSS)*
- *JavaScript bisa menyembunyikan HTML Elements*

#### MENGUBAH HTML CONTENT PENGANTAR JAVASCRIPT

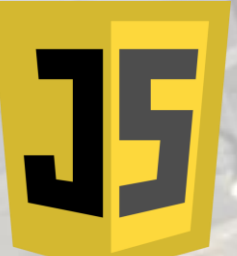

■ Salah satu metode yang biasa digunakan adalah getElementById().

■ Contoh berikut mengunakan metode tadi untuk menemukan *HTML element* dengan id="demo" dan mengubah *element content* (innerHTML) menjadi "Selamat Pagi":

*document.getElementById("demo").innerHTML = "Selamat Pagi";*

*atau*

*document.getElementById('demo').innerHTML = 'Selamat Pagi';*

### USE JAVASCRIPT AKTIVITAS LAB 2

1. Buat file html berikut lalu simpan dengan nama myJavascript2.html.

#### *<html>*

*<body>*

#### *<h1 id="demo">Lorem ipsum</h1>*

 *<p>Lorem ipsum dolor sit amet, consectetur adipiscing elit, sed do eiusmod tempor incididunt ut labore et dolore magna aliqua. Ut enim ad minim veniam, quis nostrud exercitation ullamco laboris nisi ut aliquip ex ea commodo consequat.</p>*

35

#### *<script>*

 *document.getElementById("demo").innerHTML = "Selamat Pagi"; </script> </body>*

*</html>*

### MENGUBAH HTML ATTRIBUTES PENGANTAR JAVASCRIPT

■ Mengubah HTML attribute dapat dilakukan dengan menggunakan *HTML event.*

■ Contoh berikut mengubah nilai *image attribute src* (dari ukrida.jpg menjadi ukkw.jpg) saat *button* diklik:

35

 *<div><img id="gbr" src="ukrida.jpg" /></div>*

 *<button onclick= "document.getElementById('gbr').setAttribute('src','ukkw.jpg');"> Change Picture </button>*

### USE JAVASCRIPT AKTIVITAS LAB 3

1. Buat file html berikut lalu simpan dengan nama myJavascript3.html.

35

*<html> <body style="background-color: gray;"> <div><img id="gbr" src="http://ukrida.ac.id/images/ukrida\_logo.png"/></div> <button onclick= "document.getElementById('gbr').setAttribute('src', 'http://ukrida.ac.id/images/UKRIDA\_200px.png');"> Change Picture </button> </body> </html>*

#### MENGUBAH HTML STYLES PENGANTAR JAVASCRIPT

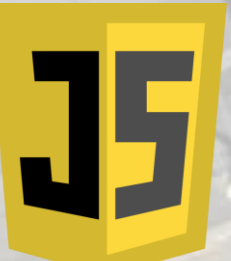

Mengubah *HTML styles* adalah variasi lain dari mengubah *HTML attribute*:

*document.getElementById("judul").style.fontSize = "35px";*

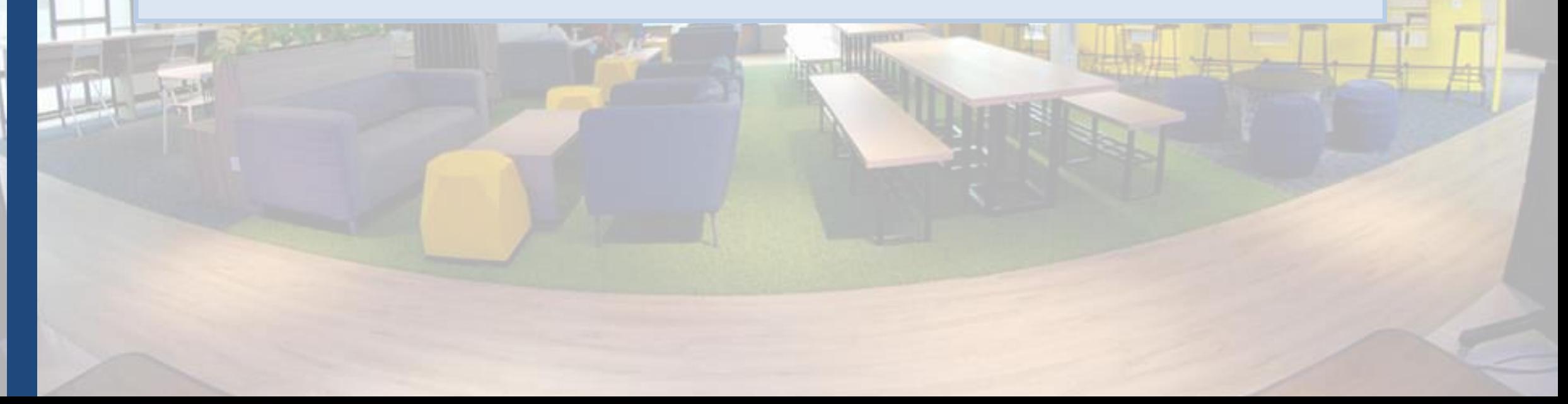

#### MENYEMBUNYIKAN HTML ELEMENTS PENGANTAR JAVASCRIPT

Menyembunyikan dan menampilkan HTML elements dapat dilakukan dengan mengubah display style:

*document.getElementById("judul").style.display = "none";*

*document.getElementById("judul").style.display = "block";*

#### AKTIVITAS LAB 4

 *}*

1. Buat file html berikut lalu simpan dengan nama myJavascript4.html.

#### *<html> <body> <h1 id="judul">Aku adalah judul</h1> <button onclick="changeStyle()"> Change Style</button>*

 *<script> function changeStyle(){ var x = document.getElementById("judul");*

```
 x.style.fontSize = "55px";
          x.style.color = "blue";
    </script>
</body>
</html>
```
#### PLACEMENT IN HTML FILE **JAVASCRIPT**

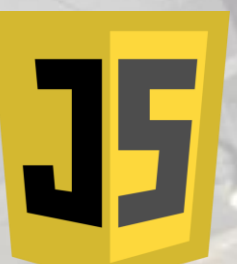

Terdapat 4 cara menempatkan sintaks *JavaScript* dalam file HTML: ■ *Script* pada <head>...</head> section. ■ *Script* pada <body>...</body> section. ■ *Script* pada <body>...</body> and <head>...</head> *sections*.

■ *Script* pada file eksternal.

### PLACEMENT IN HTML FILE AKTIVITAS LAB 5

■ Script pada <body>...</body> section.

*<html> <head> </head> <body> <script> document.write("Hello World") </script> <p>This is web page body </p> </body> </html>*

#### PLACEMENT IN HTML FILE AKTIVITAS LAB 6

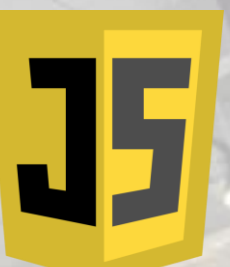

Script pada <br/>body>...</body> and <head>...</head> sections.

*<html> <head>*

 *<script> function sayHello() { alert("Hello World") } </script> </head>* 

*<body>*

*<script> document.write("Hello World") </script> <input type="button" onclick="sayHello()" value="Say Hello" /> </body> </html>*

#### PLACEMENT IN HTML FILE AKTIVITAS LAB 7

■ *Script* pada file eksternal.

*<html>* 

 *<head>*

*<script type="text/javascript" src="filename.js"> </script> </head>* 

35

 *<body>*

*... </body> </html>*

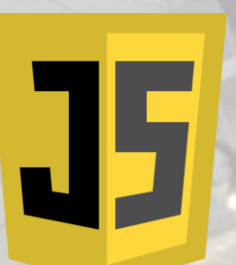

Diawali huruf kecil, huruf besar, garis bawah atau \$. Contoh: o *iniVariabel*  o *INI\_VARIABEL* o *\_variabelKu*  o *\$ini\_variabel* o *ini\_var1a123*

Tidak boleh diawali dengan angka, @, \*, #, !, %, (, ), -, + Contoh: o @variabel\_salah o 123\_salah o \*\_VARIABEL\_saLah o !\_variabel\_salah o %\_variabel\_salah o #\$variabel\_salah

35

Tidak boleh mengandung spasi Contoh: o Va ri a\_bel o Ini bukan\_variabel

Tidak boleh menggunakan *keywords* yang ada di JavaScript

35

Contoh:

- o Abstract
	- o Boolean
	- o Break
	- o Byte
	- o Case
	- o Catch do
	- o etc

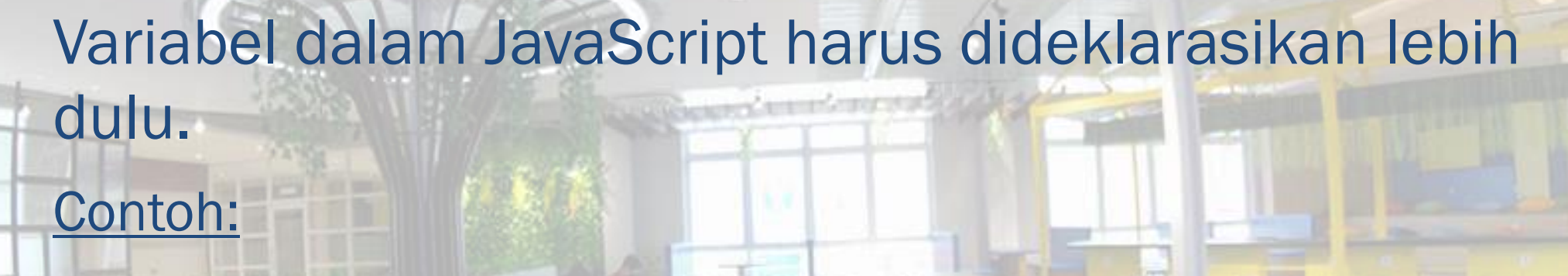

35

*<script> var x = 10; var nama = "Universitas Kristen Krida Wacana"; </script>*

### OPERATOR ARITMATIKA JAVASCRIPT OPERATOR

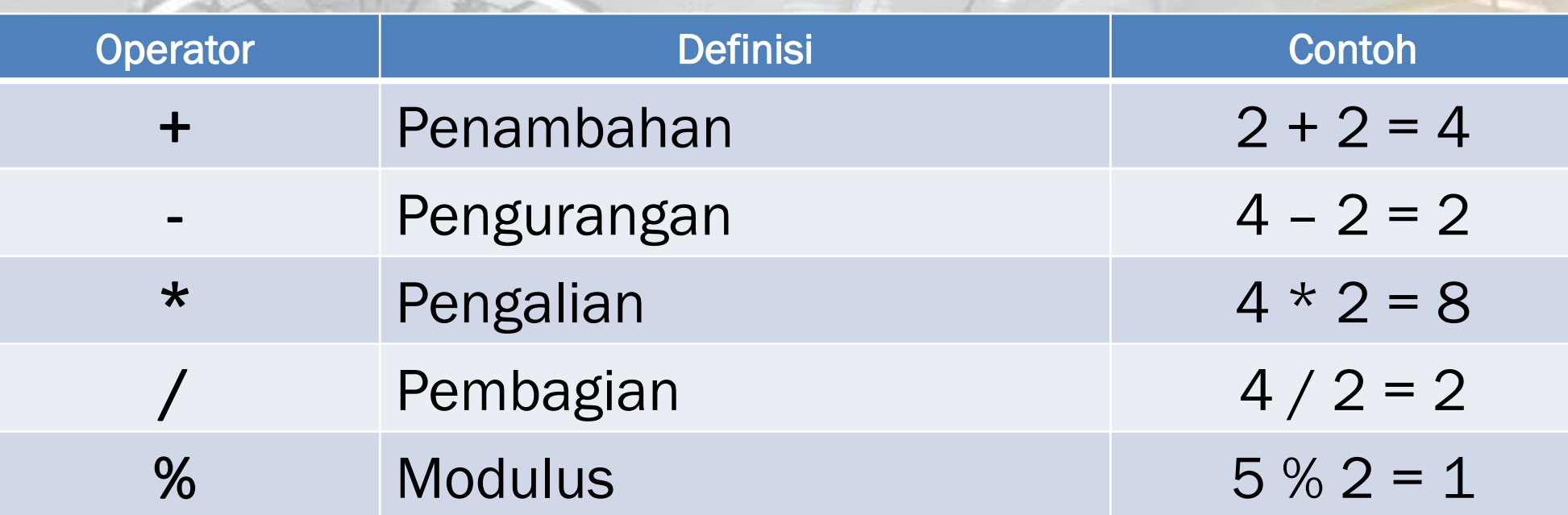

J5

### OPERATOR PENUGASAN JAVASCRIPT OPERATOR

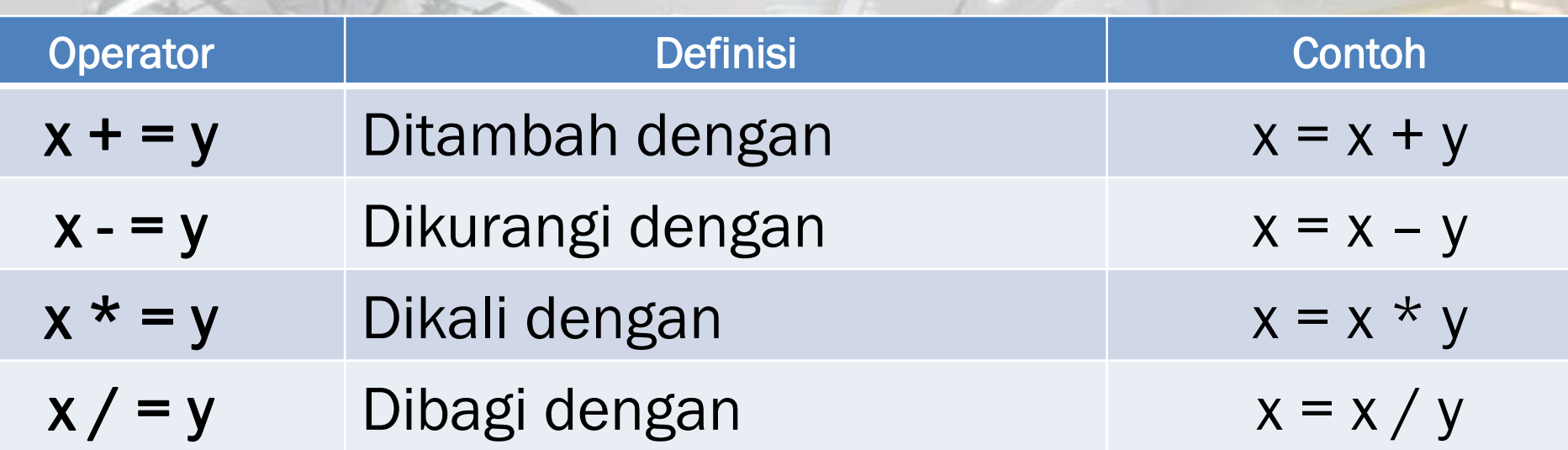

### OPERATOR PEMBANDING JAVASCRIPT OPERATOR

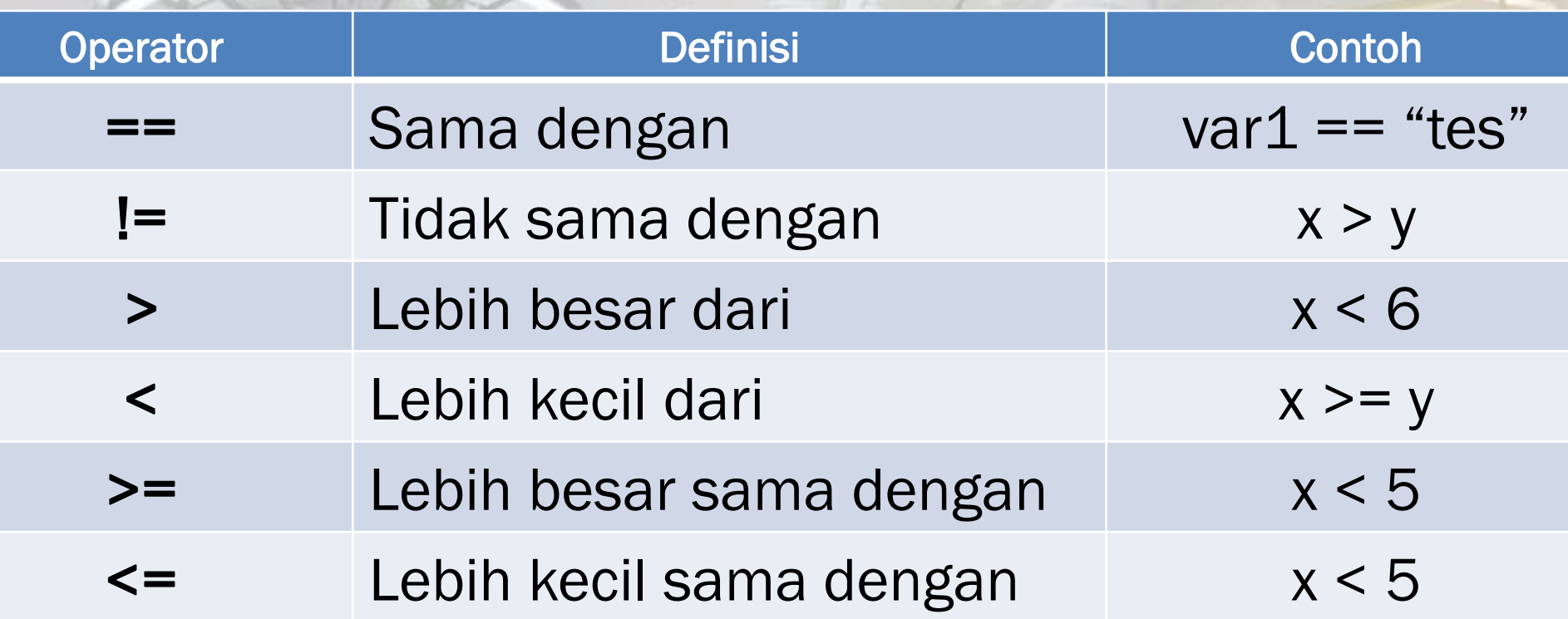

### OPERATOR LOGIKA JAVASCRIPT OPERATOR

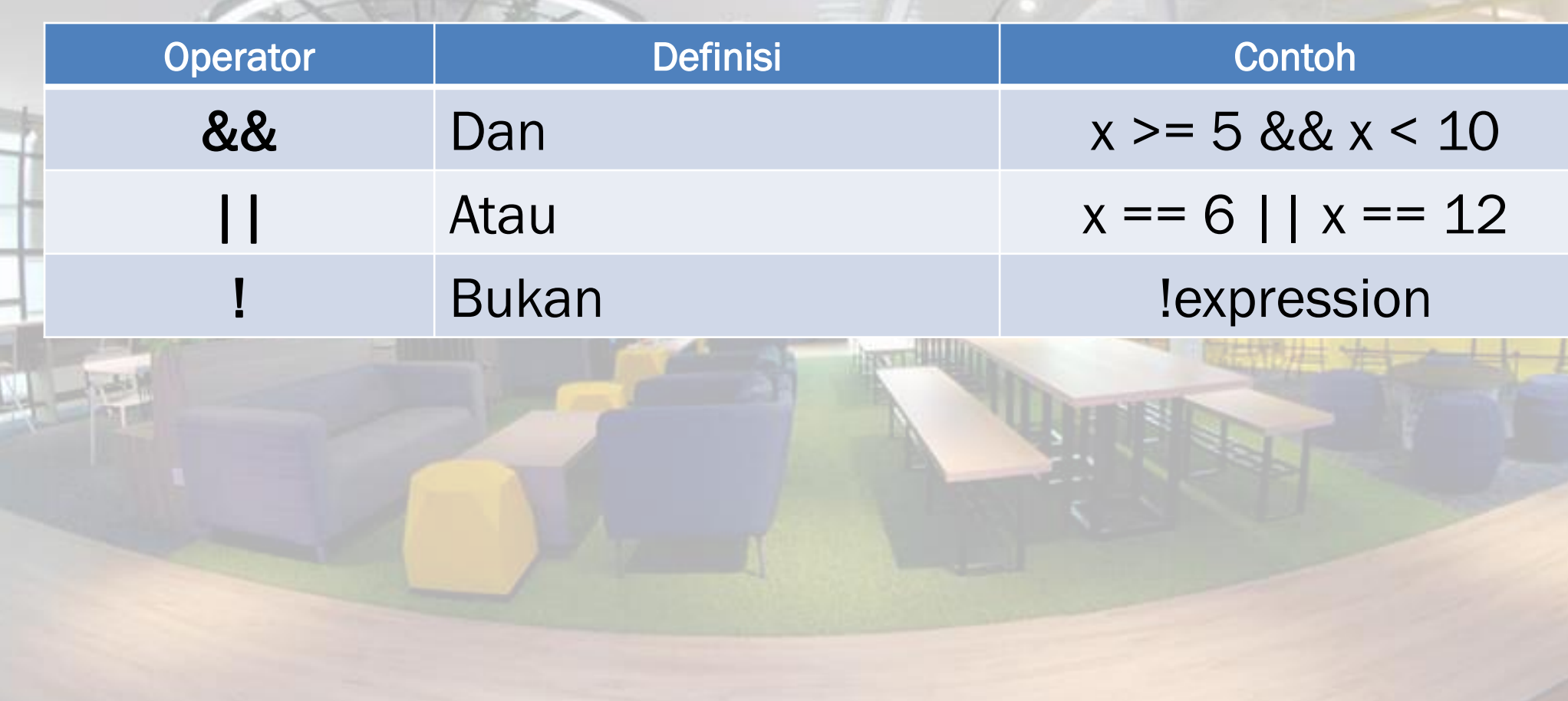

J5

#### IF JAVASCRIPT STATEMENT

# Sintaks:

*}*

### *if(kondisi) { // kode yang dijalankan jika kondisi benar*

#### IF STATEMENT AKTIVITAS LAB 8

# 1. Buatlah sebuah kode program yang memuat *JavaScript statement if*.

### IF ... ELSE ... JAVASCRIPT STATEMENT

### Sintaks:

*}*

*if(kondisi) { // perintah yang dijalankan jika kondisi benar } else {*

35

*// perintah yang dijalankan jika kondisi benar*

### IF ... ELSE ... STATEMENT AKTIVITAS LAB 9

1. Buatlah sebuah kode program yang memuat *JavaScript statement if… else …*.

#### IF ... ELSE IF ... ELSE ... JAVASCRIPT STATEMENT

Sintaks:

*}*

*if(kondisi1) {*

*// perintah yang dijalankan jika kondisi1 benar } else if(kondisi2){*

*// perintah yang dijalankan jika kondisi2 benar } else if(kondisi3){*

*// perintah yang dijalankan jika kondisi3 benar } else {*

*// perintah yang dijalankan jika tidak ada kondisi yang benar*

### IF ... ELSE IF ... ELSE ... STATEMENT AKTIVITAS LAB 10

1. Buatlah sebuah kode program yang memuat *JavaScript statement if… elseif … else…*.

### **SWITCH** JAVASCRIPT STATEMENT

Sintaks:

*}*

*Switch(ekspesi){ case kondisi1 : //perintah yang dijalankan jika kondisi1 benar; break; case kondisi2 : //perintah yang dijalankan jika kondisi2 benar; break; case kondisi3: //perintah yang dijalankan jika kondisi3 benar; break;*

#### SWITCH CASE AKTIVITAS LAB 11

# 1. Buatlah sebuah kode program yang memuat *JavaScript switch case.*

#### FOR JAVASCRIPT LOOPING

#### Sintaks:

*}*

*for(awal; kondisi; penambahan) { // perintah untuk dijalankan*

### FOR LOOP AKTIVITAS LAB 12

# 1. Buatlah sebuah kode program yang memuat *JavaScript for loop.*

### WHILE JAVASCRIPT LOOPING

Sintaks:

*}*

*while(kondisi) { // perintah untuk dijalankan* J5

#### WHILE LOOP AKTIVITAS LAB 13

# 1. Buatlah sebuah kode program yang memuat *JavaScript while loop.*